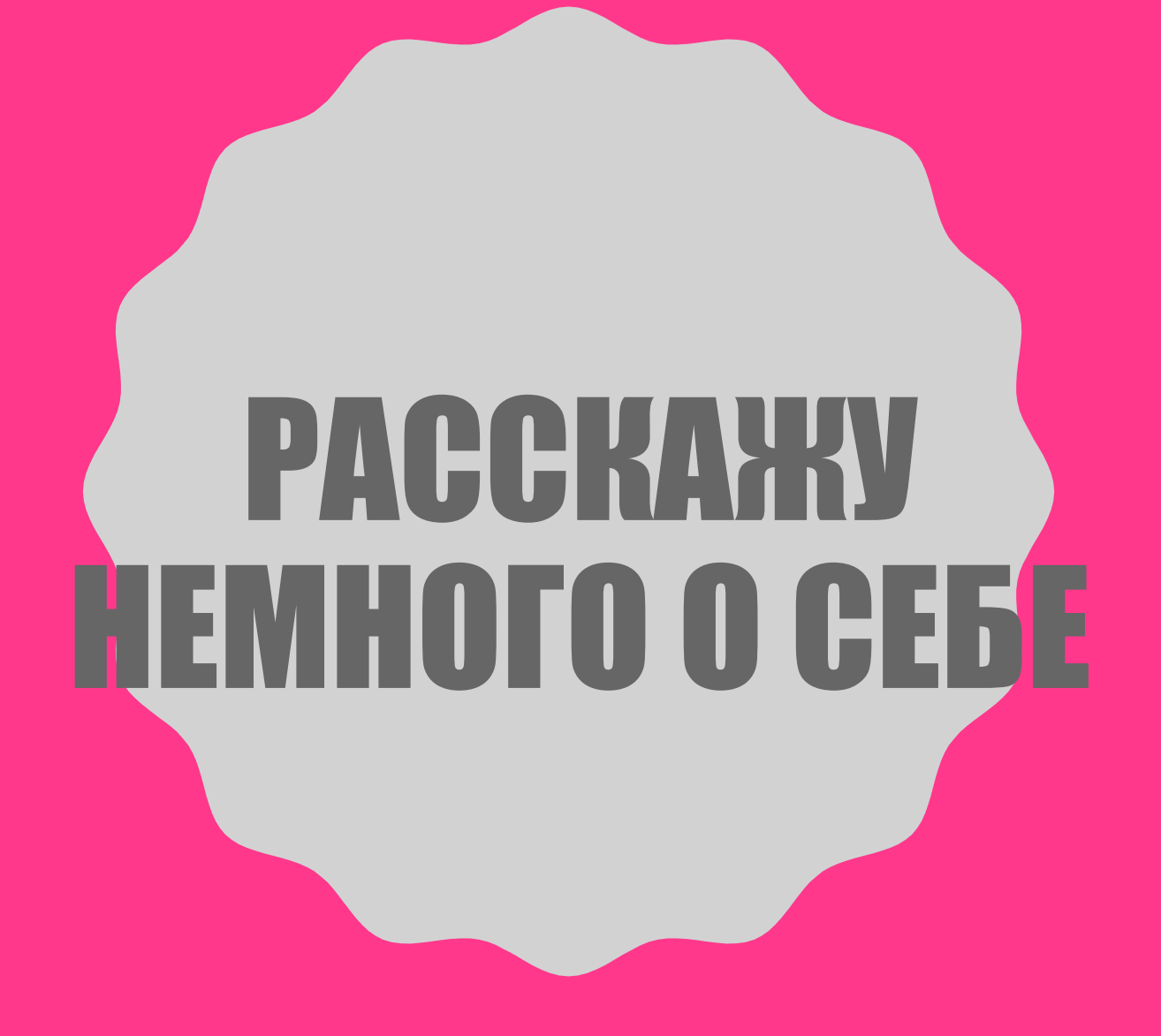

#### ИНФОРМАЦИЯ О СЕБЕ И НЕМНОГО О ПРОФЕССИИ

Меня зовут Регина, мне 16 лет, я учусь в УКСИВТе на 1 курсе по специальности 38.02.01 Экономика и бухгалтерский учёт (по отраслям).Я учусь довольно хорошо . Мои любимые предметы это физкультура и информатика. Я среднего роста, у меня карий цвет глаз. Я очень культурный и общительный человек. Мне приятно заводить новые знакомства с людьми. Я общаюсь и с мальчиками и с девочками. Но больше среди моих друзей парней. Мне с ними легче найти общий язык. По характеру я спокойный человек. Люблю слушать музыку, и мечтать. Я человек достаточно амбициозный и мечтаю занять пост в крупной экономической компании, занимающейся внешнеэкономической деятельностью. Дальше я вам расскажу: «почему я хочу стать экономистом?» .

#### ПОЧЕМУ Я ХОЧУ СТАТЬ **3KOHOMMETOM?**

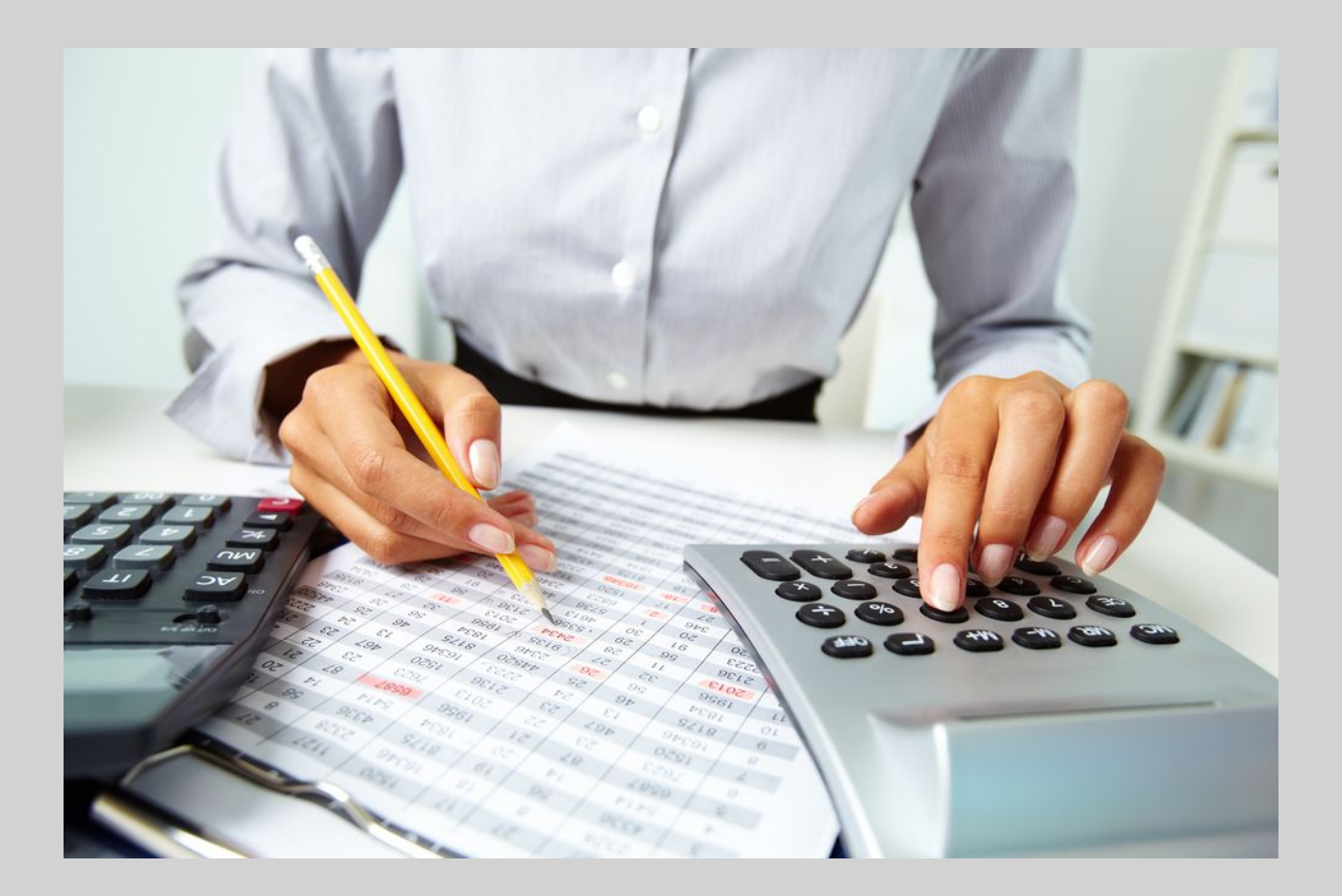

#### **TOYEMY A XOYY CTATЬ ЭКОНОМИСТОМ**

Я выбрала эту профессию экономиста по нескольким причинам. Во-первых, она является в настоящее время очень востребованной - в каждом крупном и даже среднем предприятии есть должность экономиста или финансиста. Во-вторых, свойства моего характера и склад ума имеют необходимые для такой работы особенности. Считаю, что экономист должен обладать такими качествами как повышенная ответственность, принципиальная честность и грамотная целеустремленность. От качества работы специалиста этой профессии зависит результативность деятельности всей организации, ее прибыльность и рентабельность. Мне всегда нравились расчёты и аналитика, решение как математических, так и логических задачек. И к возложенной ответственности отношусь серьезно.

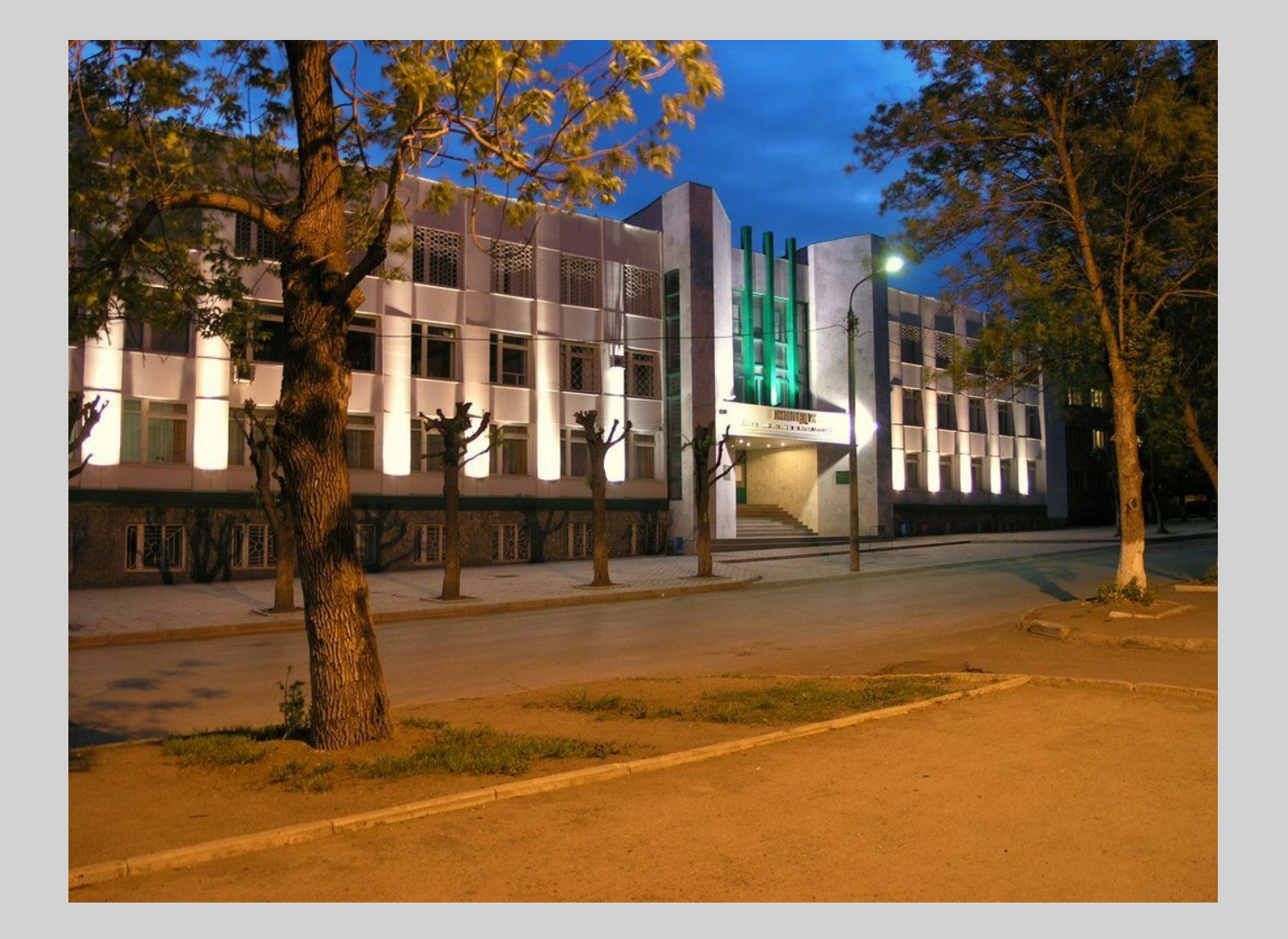

Описание и история учебного заведения Уфимский колледж статистики, информатики и вычислительной техники

#### ИСТОРИЯ УЧЕБНОГО ЗАВЕДЕНИЯ

Уфимский колледж статистики, информатики и вычислительной техники – образовательная организация с богатой историей. Колледж был основан 15 октября 1932 года и назывался первоначально Уфимским планово-экономическим техникумом. Исторически сложившийся профиль колледжа – подготовка экономистов. В 1942 году он был переименован в Уфимский статистический техникум, в 1967 году – в техникум механизации и учета, в 1990 году – в техникум информатики и вычислительной техники, а в 1992 – в Уфимский колледж статистики, информатики и вычислительной техники. Так, изменение названия фиксировало историческое развитие учебного заведения. За восемьдесят пять лет пройден путь от планово-экономического техникума Госплана РСФСР до крупного учебно-производственного, методического, научноисследовательского и информационного центра, ведущего подготовку по 10 востребованным региональной экономикой специальностям.

#### ОПИСАНИЕ КОЛЛЕДЖА

Здесь мы можем овладеть профессиями бухгалтера, юриста, стать специалистами по земельно-имущественным отношениям и техниками в различных областях профессиональной деятельности — по защите информации, по компьютерным системам, по компьютерным сетям, по информационным системам, по программированию. УКСИВТ — это современные аудитории, новые образовательные технологии, это информационный центр и яркая насыщенная студенческая жизнь.

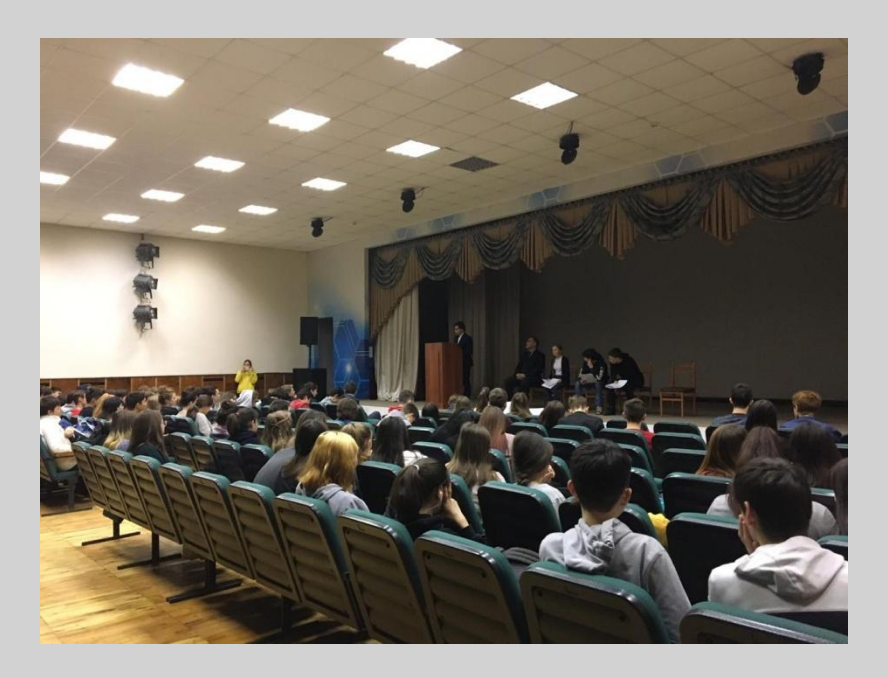

## HABBIKI BBIIOIHEHZEI **TASOPATOPHAIX PASOT B** WORD

ВЫВОДЫ СДЕЛАННЫЕ МНОЙ В ПЕРИОД ВЫПОЛНЕНИЯ ЛАБОРАТОРНЫХ РАБОТ

#### ВЫПОЛНЕНИЕ ПЕРВОЙ ЛАБОРАТОРНОЙ РАБОТЫ ПО WORD.

ВО-ПЕРВЫХ, МНОЮ БЫЛО ОСВОЕНО РЕДАКТИРОВАНИЕ, ФОРМАТИРОВАНИЕ И НАБОР ТЕСТА. ЕСЛИ РАНЬШЕ Я УМЕЛА ТОЛЬКО НАБИРАТЬ И РЕДАКТИРОВАТЬ ТЕКСТ ПО МИНИМУМУ, ТО СЕЙЧАС Я СВОБОДНО ВЛАДЕЮ ЯЗЫКОМ НАБОРА ТЕКСТА В WORD. WORD ПРЕДОСТАВЛЯЕТ ОЧЕНЬ МНОГО СРЕДСТВ ФОРМАТИРОВАНИЯ. А МОГУ ИСПОЛЬЗОВАТЬ РАЗНЫЕ ШРИФТЫ ДЛЯ ТЕКСТА, ПРИМЕНЯТЬ РАЗЛИЧНЫЕ НАЧЕРТАНИЯ СИМВОЛОВ (ПОЛУЖИРНОЕ И КУРСИВНОЕ), РАБОТАТЬ С ЦВЕТАМИ, ИЗМЕНЯТЬ ИНТЕРВАЛЫ МЕЖДУ СИМВОЛАМИ И РАЗМЕРЫ СИМВОЛОВ. Я УЗНАЛА, ЧТО В СООТВЕТСТВИИ С ГОСУДАРСТВЕННЫМ СТАНДАРТОМ НУЖНО ОТСТУПАТЬ 20ММ С ЛЕВОГО И 10ММ С ПРАВОГО КРАЯ ЛИСТА. ДАЛЕЕ С ПОМОЩЬЮ ФОРМАТИРОВАНИЯ МНЕ УДАЛОСЬ ПРИВЕСТИ ТЕКСТ К НУЖНОМУ ВИДУ. ТАКЖЕ ЗДЕСЬ Я НАУЧИЛАСЬ СОЗДАВАТЬ ТАБЛИЦЫ И ВСТАВЛЯТЬ В НИХ ДАННЫЕ. БЛАГОДАРЯ ОБРАЗЦАМ Я МОГУ ВЫРАВНИВАТЬ ТЕКСТ ПО ЦЕНТРУ, В ВЕРТИКАЛЬНОЙ И ГОРИЗОНТАЛЬНОЙ ПЛОСКОСТИ. В ЦЕЛОМ МОГУ СКАЗАТЬ, ЧТО ВСЕ ФУНКЦИИ WORD УДОБНЫ И ЛЕГКО ПРИМЕНЯЮТСЯ НА ПРАКТИКЕ, НО ВСЕ ЖЕ У НИХ ЕСТЬ СВОИ НЕДОСТАТКИ, НАПРИМЕР, ДОВОЛЬНО НЕПРИВЫЧНО ОТКРЫВАТЬ ДИАЛОГОВЫЕ ОКНА, ТЕМ ЧТО ИХ ОТКРЫВАЮТ МАЛЕНЬКИЕ КНОПКИ, КОТОРЫЕ ЕДВА МОЖНО УВИДЕТЬ В УГЛЕ КАЖДОГО СТОЛБЦА НА ПАНЕЛИ УПРАВЛЕНИЯ. САМЫЙ ГЛАВНЫЙ ВЫВОД, СДЕЛАННЫЙ В ХОДЕ ПРОДЕЛАННОЙ МНОЮ РАБОТЫ, WORD ОТЛИЧНО ОТВЕЧАЕТ ПОСТАВЛЕННОЙ ЗАДАЧЕ: НАБОРУ ФОРМАТИРОВАНИЮ, РЕДАКТИРОВАНИЮ И ПЕЧАТИ ТЕКСТОВ ДЛЯ ШИРОКОГО СПЕКТРА ЗАДАЧ. НА МОЙ ВЗГЛЯД, ПРОГРАММА ВЕСЬМА УДОБНА И ПРОСТА В ИСПОЛЬЗОВАНИИ. ЕЁ МОЖНО ОСВОИТЬ И ПО КНИГЕ, БЕЗ ОСОБОГО ТРУДА. КОНЕЧНО, МОГУТ ВОЗНИКНУТЬ ТРУДНОСТИ, ПРИ РАБОТЕ С БОЛЬШИМИ ДОКУМЕНТАМИ И ИХ РЕДАКТИРОВАНИЕМ, НО ИХ МОЖНО НАУЧИТЬСЯ ИЗБЕГАТЬ, ЕСЛИ БОЛЬШЕ ПРАКТИКОВАТЬСЯ, СОЗДАВАЯ НОВЫЕ ОТЧЁТǨ.

#### ВЫПОЛНЕНИЕ ВТОРОЙ ЛАБОРАТОРНОЙ РАБОТЫ ПО WORD.

Во-вторых, в процессе выполнения этой работы мною выполнялось задание: вставить файлы и объекты, рисование и объекты WordArt. Нужно было напечатать данный текст и провести форматирование к виду, который нам дали чуть ниже. Воспользовалась я горизонтальной линейкой, а именно ГРАНИЦА И ЗАЛИВКА. Далее нужно было составить рисунок, что для меня не составило никакого труда . Вставка фигуры, изменение её контура и ГОТОВО! С группировкой я с самого начала не шла на лад, но спустя некоторое время, я поняла, КАК ЭТО СДЕЛАТЬ (НУЖНО О́ЬІЛО ПЕДЕМЕСТИТЬ ГОТОВУЮ КАДТИНКУ, КАК ЄДИНОЄ ЦЕЛОЄ). ИСПОЛЬЗУЯ ВКЛАДКУ ВСТАВКА WOrdArt Я УСПЕШНО СДЕЛАЛА надпись и перегруппировала объекты, выполнив композицию, как рисунок заднего плана. С использованием вкладки ВСТАВКА-ФИГУРЫ (плоская и объёмная) создала вкладки. На выходе у меня получилась и плоская схема и объёмная.

Стандартная таблица имеет прямоугольную структуру. Таблица создается с помощью команды меню Таблица → Добавить таблицу, УКАЗЫВАЕТСЯ РАЗМЕРНОСТЬ ТАбЛИЦЫ – ЧИСЛО СТРОК И СТОЛбЦОВ. МАКСИМАЛЬНОЕ ЧИСЛО СТОЛбЦОВ ТАбЛИЦЫ – 63, МАКСИМАЛЬНОЕ ЧИСЛО СТРОК таблицы не ограничено. При создании таблицы я могу сразу же выполнить ее автоформатирование. В диалоговом окне команды меню Таблица → Добавить таблицу нажимала кнопку Автоформат, которая выводит окно форматов для выбора. Так, я выбрала все или определенные элементы стиля (границы, шрифт, заливку, цвет), применяла их к определенным строкам или столбцам таблицы.

В этой лабораторной работе мне помогли научиться форматировать, вставлять файлы и объекты, рисовать в WordArt.

#### ВЫПОЛНЕНИЕ ТРЕТЬЕЙ ЛАБОРАТОРНОЙ РАБОТЫ ПО WORD.

В-третьих, нужно было справиться с оглавлениями и сносками, изучить формулы и применять их в работе, использовать разделы, Параметры страницы и колонтитулы. Для начала нужно было выполнить оглавление через группу ССЫЛКИ-ОГЛАВЛЕНИЕ-ПОДМЕНЮ-ОГЛАВЛЕНИЕ. ИСПОЛЬЗОВАНИЕ ДАЗДЕЛОВ И ИХ ДЕДАКТИДОВАНИЕ ДАЛОСЬ МНЕ ТОЖЕ НЕ С ПЕДВЫХ МИНУТ ВЫПОЛНЕНИЯ ДАбОТЫ. СПУСТЯ НЕКОТОДОЕ время я нашла эти разделы и всё-таки успешно выполнила это задание. С формулами у меня не возникло каких-либо проблем, я просто вставляла нужную формулу в нужное задание. Я не забываю, что формула в таблице является полем, которое имеет код поля и значение. При изменении значений ячеек, на которые имеются ссылки в формулах, я устанавливала курсор в ячейку таблицы, с помощью команды меню Таблица → Выделить нажимала клавишу F9 для автоматического пересчета всех формул. В основном, в третьей ЛАбораторной не возникло каких-либо трудностей.

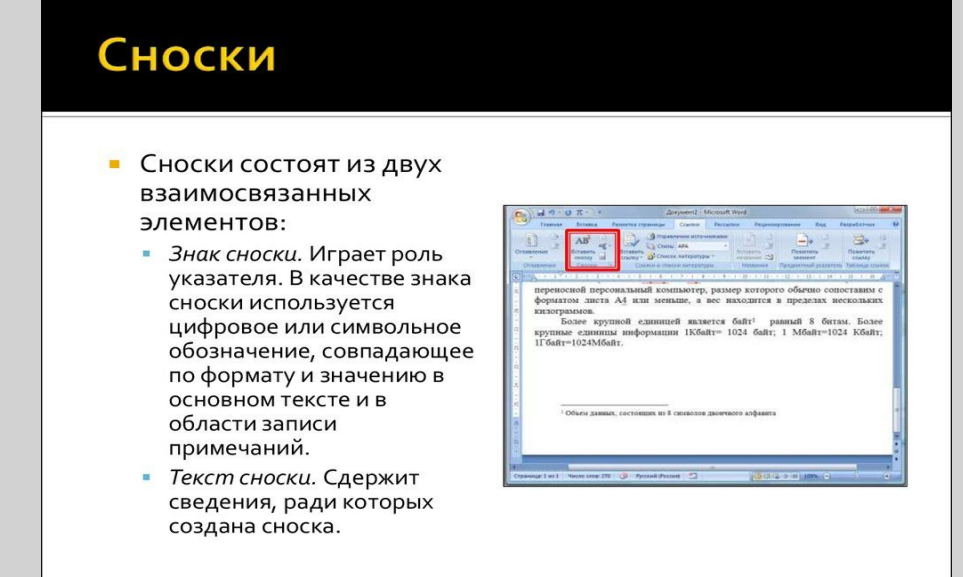

### ВЫВОД ПО ЭТОЙ РАБОТЕ

## **TOTY 43HHF3HAHA BECOMMENT AND SERVICE** PASOT TO EXPEL

#### ВЫПОЛНЕНИЕ 8 ПРАКТИЧЕСКОЙ PA50Tb110 EXGEL

В ней нужно было познать Вычислительные функции табличного процессора MS EXCEL. Я создала таблицу финансовой сводки за неделю и произвела расчеты по вставкам функций или формул. В конечном виде у меня получалось конкретное число, которое можно было в дальнейшем использовать под другие значения. На личном примере я убедилась, что одна ошибка в данных даёт некорректное значение, в случае чего не выходит точный и верный ответ. С диаграммой у меня не возникло каких-либо проблем. В задании было подробно описано каждое действие. Ещё научилась строить круговую диаграмму по расчётам из таблицы. Построить гистограмму отфильтрованных значений было не так просто, спустя несколько попыток до меня всё-таки дошло, как сделать это. Мною было освоены технологии в использовании встроенных вычислительных функций MS EXCEL для финансового анализа.

#### ВЫПОЛНЕНИЕ 9 ПРАКТИЧЕСКОЙ РАБОТЫ ПО ЕХСЕЦ

В ходе работы нужно было научиться использовать возможности MS EXCEL для статистических расчётов; создавать графики по исходным данным; осуществлять прогнозирование с использованием линии тренда. С помощью уже изученной диаграммы я отобразила данные с книги, осуществила прогноз численности и добавила линию тренда, в итоге я получила нужную диаграмму, в которой всё ясно показано. Я изучила добавление прогноза на какой-то период вперёд. Узнала, что существует несколько видов линий. Ну и собственно, в заключение: я научилась использовать возможности MS EXCEL для статистических расчётов; создавать графики по исходным данным; осуществлять прогнозирование с использованием линии тренда.

#### ВЫПОЛНЕНИЕ 10 ПРАКТИЧЕСКОЙ РАБОТЫ ПО EXCEL.

В этой работе от меня требовалось произвести расчёты с использованием абсолютной адресации. К этому меня явно жизнь не готовила. О константах я и в здравом уме не думала. Условное форматирование данных я выполнила без труда, произвела расчёты и сортировку данных. Но вот дошло дело до константы и мне всё-таки нужно было с ней лично познакомиться. По одному только слову мало что можно определить, но с помощью учебника мне объяснили для чего нужна константа. Собственно, константа это и есть абсолютная адресация. В общем, много из этой практической я не узнала, но что-то мне точно пригодится.

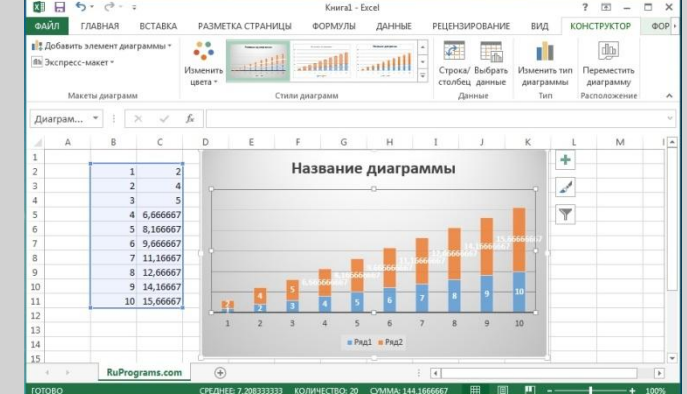

#### ВЫПОЛНЕНИЕ 11 ПРАКТИЧЕСКОЙ РАБОТЫ ПО ЕХСЕЦ

Тут я познакомилась с группировкой и расчётом промежуточных итогов в MSExcel. Создала квартальную ведомость заработной платы и произвела промежуточные расчёты. Я исследовала графическое отображение зависимости ячеек друг от друга. Изучила технологии группировки данных (с ними я была знакома ещё с выполнения работ в Word). Научилась ставить примечание для подробной информации, выделяются красной точкой. Практическая была короткой, но немного нового я узнала.

#### ВЫПОЛНЕНИЕ 12 ПРАКТИЧЕСКОЙ РАБОТЫ В EXCEL.

Подбор параметра и организация обратного расчёта показалось мне сложным в выполнении заданием, но спустя время я поняла, что это одно из лёгких заданий. Режим подбора параметра не так сложно найти в прогнозе. Величину заработной платы я определила легко и сразу, так же поступила с площадью рекламы при заказе у каких-либо фирм или предприятий. Проценты скидок я тоже определила с лёгкостью. В этой работе мне трудных преград не было и я с лёгкостью её завершила.

## ВЫВОД ПО ЭТОЙ РАБОТЕ

 $X \equiv$ 

# BSATOE 408 CH5: BPA507E NO ACCESS

#### ВЫПОЛНЕНИЕ 1 ЛАБОРАТОРНОЙ РАБОТЫ ПО ACCESS.

До пар с access я не имела представления, что именно меня будет ждать. Немного почитав информацию в интернете, я приступила к работам access. Запустив программу я была в растерянности, потому что прошлые работы были намного понятнее. Меня приветствовала таблица с пустыми ячейками, почитав задание я начала вникать в текст и уже начала печатать и ставить ключи в определённых полях. В самом начале было не очень понятно, как различить конструктор и таблицу, но несколько дней посидев и подумав я всё-таки освоила эти способы. Заполнила таблицы, как показано было в списке и начала думать, как же сделать схему данных и установить между ними связи. Поначалу у меня получалось сделать схему и установить связи, но потом я заметила, что на рисунки связи показаны с обеспечением целостности данных, как поняла я только потом. Я была невнимательна в чтении задания и не поставила флажки (для каждой связи): Обеспечение целостности данных, Каскадное обновление связанных полей и Каскадное удаление связанных полей. И только из-за своей глупости я чуть не выполнила задание не верно. Ну а далее я заполнила таблицы и получила готовую работу. Было сложно, но я справилась.

#### ВЫПОЛНЕНИЕ 2 ЛАБОРАТОРНОИ РАБОТЫ ПО ACCESS.

В данной работе я начала изучать, собственно, само создание таблиц. В первой лабораторной я уже встречалась с типами данных в полях, но здесь я узнала о них подробнее. Мне нужно было через конструктор создать таблицы с типами данных и ввести в них данные, с чем я справилась без каких-либо трудностей. Я поняла, что всем полям можно задавать свои настройки, например, можно посчитать количество символов в полях с текстовыми данными. В этой работе я узнала небольшое количество информации для следующего выполнения работ.

#### ВЫПОЛНЕНИЕ З ЛАБОРАТОРНОЙ РАБОТЫ ПО ACCESS

Реляционные базы, звучит пугающе. Так мне ещё нужно было найти плюсы предоставляемые этими данными… Приступила я к выполнению заданий. Как оказалось, защита оператора от ошибки и индекс связывающий таблицы называют реляционными базами. С этим я столкнулась, когда создавала схему я изменила типы данных определённых полей на числовые и использовала автоматическую замену из меню правка. И когда я вставляла данные в таблицу у меня несколько раз выходила ошибка целостности данных. Не с самого начала я понимала, из-за чего она выходит. Но перечитав задание я правильно расставила коды и завершила свою работу.

#### ВЫПОЛНЕНИЕ 4 ЛАБОРАТОРНОЙ РАБОТЫ ПО ACCESS.

В завершающей работе по access, мне было дано изучить структуру баз данных Запрос, ну а также научиться пользоваться простейшими логическими операндами. Создав запрос с режимом конструктора и дальше начала редактировать поля для запроса. Сложностей никаких не возникло, помимо спрашивающих запросов. На этом задании я остановилась и перепробовав все варианты, всё равно ничего не вышло. Поискав в интернете подобные задания мне всё-таки удалось выполнить это задание. В этой работе я изучила структуру баз данных Запрос, и поняла, что такое операторы Like и Not.

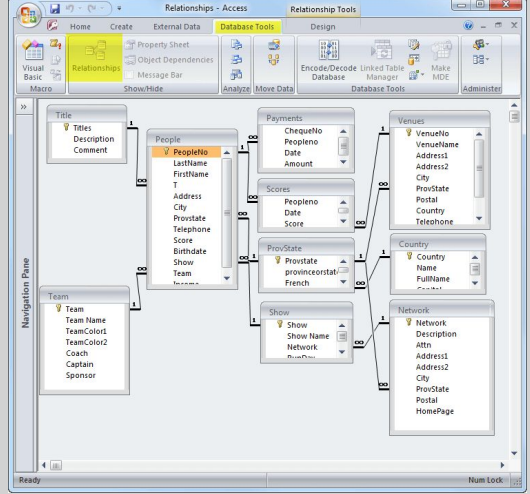

## ВЫВОД ПОЭТОЙ PA50TE

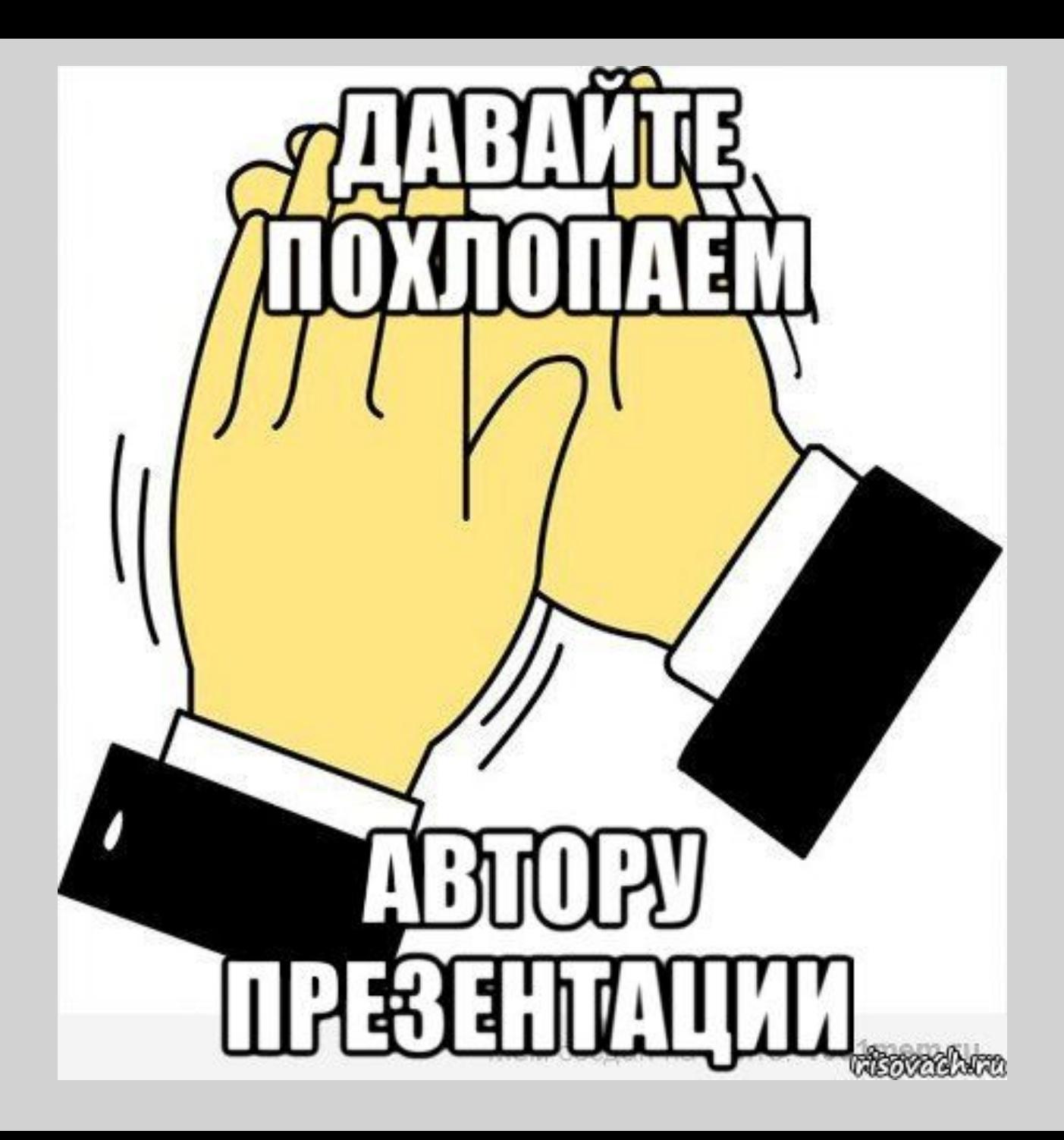